# Risoluzione dei problemi di Jabber Softphone per VDI - Problemi comuni

# Sommario

**Introduzione Prerequisiti Requisiti** Componenti usati Problemi comuni e soluzioni Errori CTI Timeout CTI Autorizzazioni CTI Controllo linea CTI disabilitato Associazione dispositivo CTI Controllo dispositivo CTI disabilitato Errori SIP Errore socket SIP

# Introduzione

Questo documento descrive i Jabber Softphone più comuni per i problemi VDI e come correggerli.

# **Prerequisiti**

# Requisiti

Cisco raccomanda la conoscenza di Cisco Unified Communications Manager (CUCM) e Jabber Softphone per VDI (JVDI).

### Componenti usati

Le informazioni fornite in questo documento si basano sulle versioni software elencate:

- Cisco Unified Communications Manager 14.0.1 SU2
- Cisco Jabber 14.1.3
- JVDI Agent 14.1.3
- Client JVDI 14.1.3

Le informazioni discusse in questo documento fanno riferimento a dispositivi usati in uno specifico ambiente di emulazione. Su tutti i dispositivi menzionati nel documento la configurazione è stata

ripristinata ai valori predefiniti. Se la rete è operativa, valutare attentamente eventuali conseguenze derivanti dall'uso dei comandi.

# Problemi comuni e soluzioni

# Errori CTI

Se un errore del softphone JVDI è dovuto a una connessione CTI non riuscita, lo stato della connessione Jabber da VDI visualizza il canale virtuale e SIP come connesso ma CTI come Non connesso.

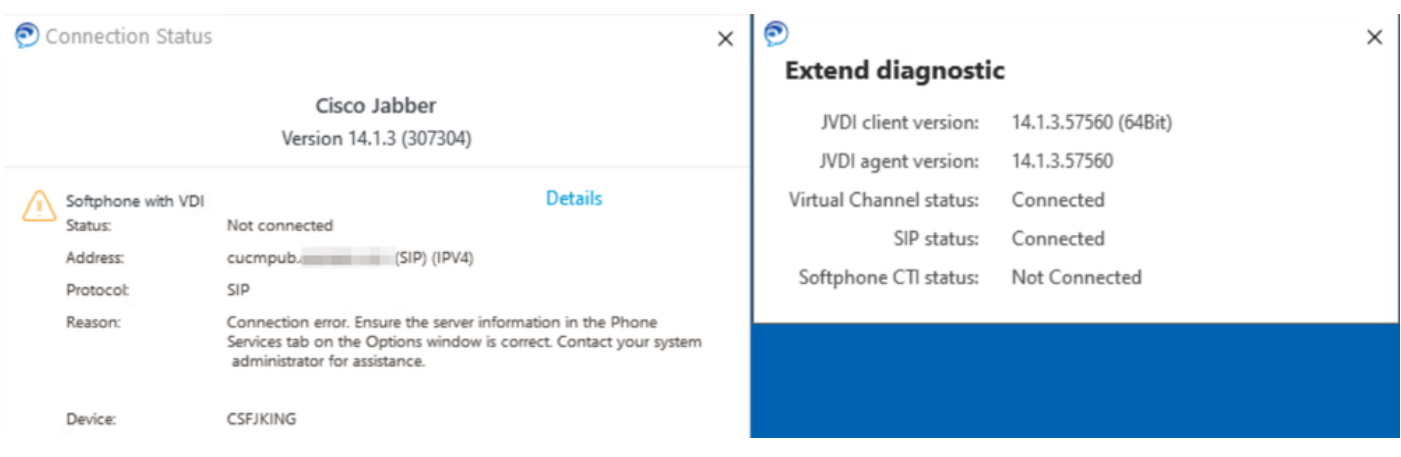

Errore di connessione CTI

Quando la connessione SIP dal client JVDI funziona e si verifica un errore CTI, il dispositivo Jabber CSF viene visualizzato come registrato dal sito Web Amministrazione CUCM > Dispositivo > Telefono.

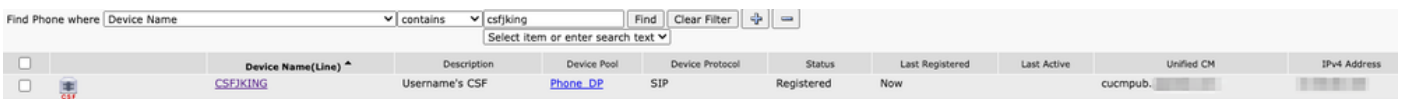

CSF registrato in caso di guasto CTI

### Timeout CTI

Per verificare se si è verificato un timeout CTI, raccogliere le tracce e i log elencati.

- Tracce di CUCM CTIManager
- Report sui problemi Jabber da VDI (Virtual Desktop Infrastructure)

CUCM CTIManager SDL Trace mostra che CTIManager tenta di eseguire un rebind a LDAP e imposta il timeout di rete su 5 secondi.

33538217.033 |07:32:28.921 InfoApp |authenticationDB::login (autenticazione mediante LDAP) 33538217.038 |07:32:28.921 InfoApp |LDAP non inizializzato. Connessione in corso... 33538217.042 |07:32:28.921 InfoApp |Autenticazione con SSL non abilitata (0)- (ldap://ldap.domain.local:389) 33538217.046 |07:32:28,924 InfoApp |LDAP impostazione dell'opzione

LDAP\_OPT\_NETWORK\_TIMEOUT su 5 secondi

CUCM CTIManager SDL Trace indica che CTIManager ha verificato che il periodo di timeout è scaduto e invia a Jabber un evento di provider completo contenente un errore di timeout.

33538233.000 |07:32:38,644 |FirmaSD |TimeoutControlloAccessoCti |autenticazione |Gestore della città(1,200,12,212) |SdlTimerService(1,200,3,1) |1 200 21 215,3^\*^\* |[R:H-H:0,N:0,L:0,V:0,Z:0,D:0] numSequenza=2

33538233.003 |07:32:38,647 InfoApp |[CTI-APP] [CTIHandler::OutputCtiMessage ] CTI ProviderOpenCompletedEvent (seq#=2) provider id=16777428 CM Version=14.0.1 error code=2362179701 description=Accesso alla directory non riuscito - timeout enableIpv6=0 NoOfDaysPwdToExp=4294967295

33538233.004 |07:32:38,651 InfoApp |CtiProviderOpenFailure - L'applicazione CTI non è riuscita ad aprire il provider; l'avvio dell'applicazione non è riuscito CTIconnectionId:212 Codice motivo.:- 1932787595 Indirizzo IP: xxx.xxx.xxx Indirizzo IPv6Indirizzo: ID app:Cisco CTIManager Cluster Cluster ID:StandAloneCluster Node ID:cucmpub.domain.local

Il registro Jabber indica che Jabber ha ricevuto il messaggio PROVIDER\_OPEN\_COMPLETED\_EVENT da CTIManager e chiude la connessione CTI a causa dell'errore di timeout ricevuto.

2023-01-24 07:32:38,598 DEBUG [0x000026e0] [c\deskphoneprovider\DPProvider.cpp(1274)] [csf.ecc] [CDPProvider::DispatchTheMessage] - [id=0] CDPProvider::DispatchTheMessage, nPduNum=126, pduName=PROVIDER EVENTO\_COMPLETATO 2023-01-24:07:32:38,598 WARN [0x000026e0] [rc\deskphoneprovider\DPProvider.cpp(598)] [csf.ecc] [CDPProvider::HandleEvent\_ProviderOpenCompleted] - ProviderOpen non riuscito: motivo: 0x8ccc0075, accesso directory non riuscito - timeout 2023-01-24:07:32:38,598 ERRORE [0x000026e0] [deskphoneprovider\CtiConnection.cpp(260)] [csf.ecc] [CtiConnection::SocketWorkItem::run] - CtiConnection: disconnessione socket non riuscita!

Soluzioni di timeout CTI

- Verificare la porta di autenticazione LDAP CUCM in uso. La modifica della porta di 1. autenticazione in una porta del catalogo globale (3268\3269) può ridurre il ritardo per le richieste di autenticazione.
- Verificare se i server di autenticazione LDAP sono configurati come nome di dominio 2. completo (FQDN). In tal caso, assicurarsi che tutti i nomi di dominio completo (FQDN) dei server siano risolvibili tramite DNS da CUCM.

Nota: non è necessario riavviare Cisco CTIManager ogni volta che viene modificata la porta di autenticazione.

### Autorizzazioni CTI

Per verificare se le autorizzazioni CTI sono la causa di un errore CTI, raccogliere le tracce e i log elencati.

- Tracce di CUCM CTIManager
- Report di problema Jabber da VDI

Le tracce SDL di CUCM CTIManager mostrano CTIManager che verifica le impostazioni utente. Durante la verifica delle impostazioni, CTIManager invia a ProviderOpenCompletedEvent una notifica a Jabber che l'utente non dispone delle autorizzazioni corrette per eseguire il controllo CTI.

33401907.000 |07:49:58,670 |FirmaSD |ImpostazioniUtenteCti |verifica |Gestore della città(1,200,12,150) |CTIDbAccess(1;200;8;1) |1 200 21 153,3^\*^\* |[R:N-H:0,N:0,L:0,V:0,Z:0,D:0] SuperProvider = Disabilitato CallParkRetrievalAllowed = Disabilitato ModifyCallingNumber = Disabilitato CTI Enabled = Disabilitato CallMonitor=Disabilitato CallRecord=Disabilitato Userid = risultato iking=0

33401907.005 |07:49:58,670 InfoApp |[CTI-APP] [CTIHandler::OutputCtiMessage ] CTI ProviderOpenCompletedEvent (seq#=2) provider id=16777366 CM Version=14.0.1 error code=2362179679 description=Accesso alla directory non riuscito - Utente non presente nel gruppo Standard CTI Users. enableIpv6=0 NoOfDaysPwdToExp=4294967295 33401907.006 |07:49:58,673 InfoApp |CtiProviderOpenFailure - L'applicazione CTI non è riuscita ad aprire il provider; l'avvio dell'applicazione non è riuscito CTIconnectionId:150 Codice motivo.:- 1932787617 Indirizzo IP:xxx.xxx.xxx Indirizzo IPv6Indirizzo: ID app:Cisco CTIManager Cluster Cluster ID:StandAloneCluster Node ID:cucmpub.domain.local

I registri di Jabber indicano che Jabber riceve l'evento PROVIDER\_OPEN\_COMPLETED\_EVENT da CTIManager ma non riesce a causa di autorizzazioni errate.

2023-01-23 07:49:58,561 DEBUG [0x000026a8] [c\deskphoneprovider\DPProvider.cpp(1274)] [csf.ecc] [CDPProvider::DispatchTheMessage] - [id=0] CDPProvider::DispatchTheMessage, nPduNum=126, pduName=PROVIDER EVENTO\_COMPLETATO

2023-01-23 07:49:58,561 WARN [0x000026a8] [rc\deskphoneprovider\DPProvider.cpp(598)] [csf.ecc] [CDPProvider::HandleEvent\_ProviderOpenCompleted] - ProviderOpen non riuscito: motivo: 0x8ccc005f, accesso alla directory non riuscito - utente non presente nel gruppo di utenti CTI standard.

2023-01-23 07:49:35,561 ERRORE [0x000026a8] [deskphoneprovider\CtiConnection.cpp(260)] [csf.ecc] [CtiConnection::SocketWorkItem::run] - CtiConnection: disconnessione socket non riuscita!

### Soluzione autorizzazioni CTI

È possibile risolvere questo problema aggiungendo il ruolo CTI standard abilitato alla 1. configurazione degli utenti finali di CUCM (Amministrazione CUCM > Gestione utente > Utente finale).

# Roles. Standard CCM End Users Standard CCMUSER Administration Standard CTI Enabled

Abilitazione ruolo utente finale CUCM CTI standard

#### Controllo linea CTI disabilitato

Per verificare l'esistenza di errori di controllo della linea CTI, raccogliere le tracce e i log elencati.

- Tracce di CUCM CTIManager
- Report di problema Jabber da VDI

CUCM CTIManager SDL Trace show CTI Manager ha ricevuto una LineOpenRequest da Jabber. CTIManager non è in grado di eseguire l'apertura della linea e invia un evento di apertura della linea non riuscita a Jabber.

33407677.002 |08:35:28.159 InfoApp |[CTI-APP] [CTIHandler::processIncomingMessage] CTI LineOpenRequest ( seq#=5 AutoAccept=0 Partition=Internal PT) 33407688.000 |08:35:28.162 |SdlSig-I |CtiLineApriRigaCat |pronto |CTIDeviceLineMgr(1,200,9,1) |CTIRegistrar(3,100,26,1) |1,200,21,167,6^xxx.xxx.xxx.xxx^CSFJKING |[R:N-H:0,N:0,L:0,V:0,Z:0,D:0] AsyncResponse=624 Name=CSFJKING LH=1|145 Result=0x8ccc00d3 Stato accettazione automatica=0 33407688.001 |08:35:28.162 InfoApp |[CTI-APP] [Line(145)::openLineResponse] (Signal=CtiLineOpenLineRes State=lineState\_Opening LineNumber=1151026, LineHandle: CtiID=1:LineID=145, LineRequestTimeout=5) 33407688.002 |08:35:28.162 InfoApp |CtiLineOpenFailure - Impossibile aprire la riga ID connessione CTI:1 Nome dispositivo:CSFJKING Numero directory:1151026 Partizione:Internal\_PT UNKNOWN\_PARAMTYPE:Motivo:-1932787501 ID applicazione:Cisco CTIManager Cluster Cluster ID:StandAloneCluster Node ID:cucpub.domain.local

33407688.008 |08:35:28.162 |ErroreApp |LineOpen non riuscito. Rimozione della linea. Device=CSFJKING Local LH=1|145

33407689.003 |08:35:28.176 InfoApp |[CTI-APP] [CTIHandler::OutputCtiMessage ] CTI LineClosedEvent ( LH=1|144 motivo=8 )

Jabber.log mostra che Jabber ha ricevuto LINE\_CLOSED\_EVENT da CTI Manager e imposta la linea su fuori servizio. Una volta impostato su Fuori servizio, Jabber invia un evento di chiusura di dispositivo e provider a CTI Manager e la connessione CTI viene terminata.

2023-01-23 08:35:28,471 DEBUG [0x00001e6c] [c\deskphoneprovider\DPProvider.cpp(1405)] [csf.ecc] [CDPProvider::DispatchTheMessage] - [id=0] Ricevuto:, pdunames[nPduNum]=LINE\_CLOSED\_EVENT 2023-01-23 08:35:28,471 DEBUG [0x00001e6c] [cc\src\deskphoneprovider\DPLine.cpp(711)]

[csf.ecc] [CDPLine::HandleEvent\_LineClosed] - CDPLine::HandleEvent\_LineClosed 2023-01-23 08:35:28,471 DEBUG [0x00001e6c] [c\src\deskphoneprovider\DPLine.cpp(1078)] [csf.ecc] [CDPLine::OutService] - CDPLine::OutOfService, bClose=1 2023-01-23 08:35:28,486 DEBUG [0x00002818] [c\deskphoneprovider\DPProvider.cpp(1086)] [csf.ecc] [CDPProvider::SendRequest] - [id=0] SendRequest riuscito., pdunames[msg.msgID]=DEVICE\_CLOSE\_REQUEST, msg.sequenceNumber=6 2023-01-23 08:35:28,486 DEBUG [0x00002818] [c\deskphoneprovider\DPProvider.cpp(1086)] [csf.ecc] [CDPProvider::SendRequest] - [id=0] SendRequest riuscito., pdunames[msg.msgID]=PROVIDER\_CLOSE\_REQUEST, msg.sequenceNumber=7 2023-01-23 08:35:28,486 ERRORE [0x00001e6c] [deskphoneprovider\CtiConnection.cpp(260)] [csf.ecc] [CtiConnection::SocketWorkItem::run] - CtiConnection: disconnessione socket non riuscita!

### Soluzione Line Close

Verificare che l'impostazione Consenti controllo del dispositivo da CTI sia abilitata nella configurazione della linea CSF (Amministrazione CUCM > Dispositivo > Telefono).

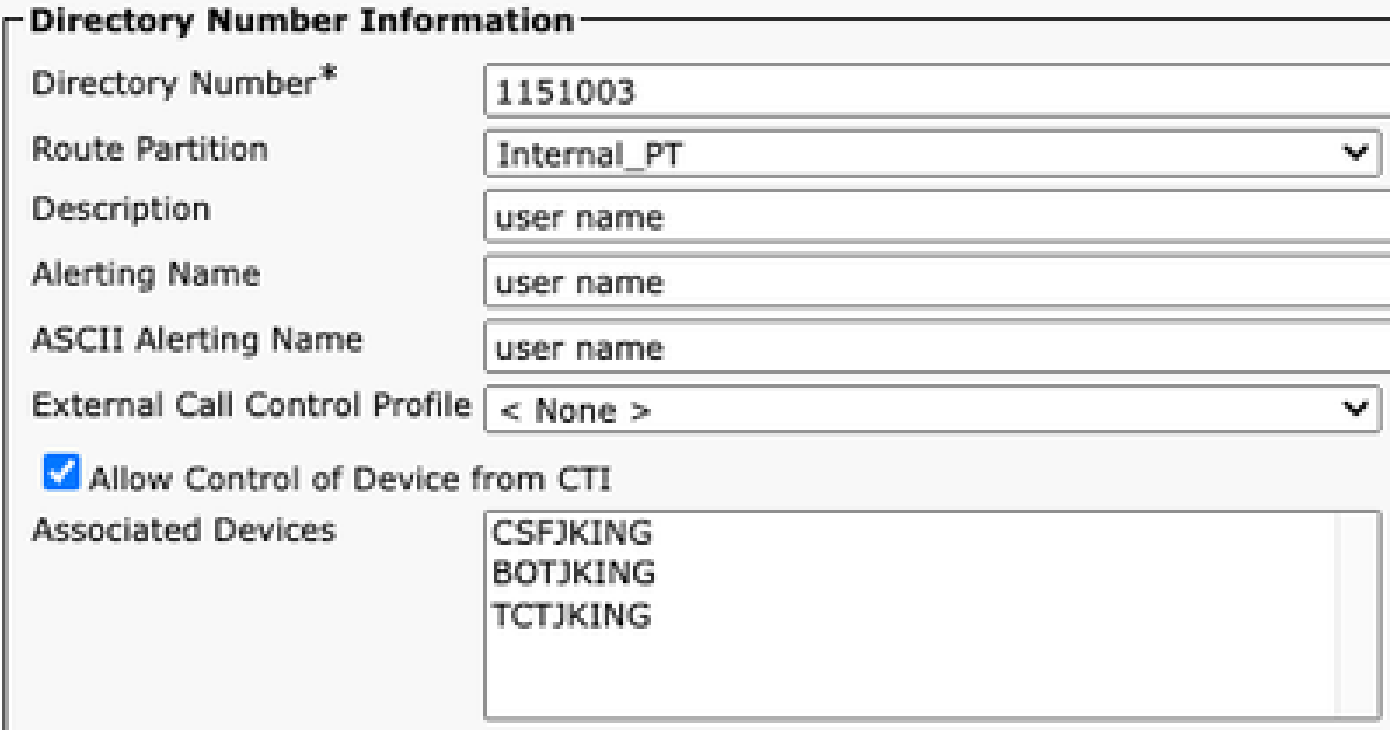

*Numero directory Autorizzazioni CTI*

Nota: se l'opzione "Consenti controllo della periferica da CTI" è abilitata sulla linea ma gli errori CTI sono ancora visibili, disattiva l'impostazione e attiva il salvataggio tra le modifiche.

#### Associazione dispositivo CTI

Per verificare l'esistenza di errori di associazione tra dispositivi CTI, raccogliere le tracce e i log elencati.

• Tracce di CUCM CTIManager

• Report di problema Jabber da VDI

CUCM CTIManager SDL Trace discover CTI Manager riceve il PROVIDER\_OPEN\_REQUEST e invia una risposta del provider con l'autenticazione dell'utente riuscita.

33301558.002 |13:27:34,924 InfoApp |CTIManager::CtiManager::providerOpenRequest(): PROVIDER\_OPEN\_REQUEST ricevuto — Connection Id=2 TcpHandle=[1:200:21:139] PeerIPAddr=xxx.xxx.xxx PeerPort=50155 User name=[1:200:12:136] 33301560.004 |13:27:34,925 InfoApp |[CTI-APP] [CTIHandler::OutputCtiMessage ] CTI ProviderOpenResponse (seq#=2) provider id=16777352 FIPSMode = 0 33301565.090 |13:27:35,271 InfoApp |AuthenticationImpl: autenticazione riuscita per ID utente : jking

Successivamente, CTI Manager esegue una ricerca dei dispositivi controllati dagli utenti finali di CUCM e non trova alcun dispositivo. Viene quindi inviato un oggetto ProviderOpenCompleteEvent a Jabber con il valore di TotalControllableDevices impostato su 0.

33301572.000 |13:27:35,271 |FirmaSD |CtiDeviceListWithDPFetchRes |pronto |CTIDeviceRegManager(1,200,10,1) |CTIDbAccess(1;200;8;1) |1 200 21 139,3^\*^\* |[R:N-H:0,N:0,L:0,V:0,Z:0,D:0] EnumHandle=89 NumDevices=0 Total=0 mbMore=0 33301572.001 |13:27:35,271 |ErroreApp |ready\_CtiDeviceListWithDPFetchRes EnumHandle=89 numDevices=0 TotalDevices=0 More=0 Result=0 33301577.004 |13:27:35,272 InfoApp |[CTI-INFO] [CTIHandler::GenerateQBEProviderOpenSuccess] totalControllableDevices = 0 33301577.007 |13:27:35,272 InfoApp |[CTI-APP] [CTIHandler::OutputCtiMessage ] CTI ProviderOpenCompletedEvent (seq#=2) provider id=16777352 dscpForCTI2Apps =96 EnableIpv6 =0 autoCallPickupEnabled =0 LoginUserID = NoOfDaysPwdToExp =4294967295 TotalControllableDevices =0 ClusterId =0 ClusterAutonomo

Jabber.log mostra che Jabber ha ricevuto l'evento ProviderOpenCompleteEvent da CTI Manager. Timeout della richiesta get devices e handleOpenFailed con un errore 8.

2023-01-22 13:26:13,888 DEBUG [0x000025a4] [c\deskphoneprovider\DPProvider.cpp(1274)] [csf.ecc] [CDPProvider::DispatchTheMessage] - [id=0] CDPProvider::DispatchTheMessage, nPduNum=126, pduName=PROVIDER EVENTO\_COMPLETATO 2023-01-22 13:26:13,888 DEBUG [0x000025a4] [c\deskphoneprovider\DPProvider.cpp(1423)] [csf.ecc] [CDPProvider::DispatchTheMessage] - [id=0] PDUTYPE\_ProviderEvent o PDUTYPE\_Heartbeat, nPduNum=126, pdunames[n PduNum]=PROVIDER\_OPEN\_COMPLETED\_EVENT 2023-01-22 13:26:13,888 DEBUG [0x000025a4] [rc\deskphoneprovider\DPProvider.cpp(577)] [csf.ecc] [CDPProvider::HandleEvent\_ProviderOpenCompleted] - [id=0] CDPProvider::HandleEvent\_ProviderOpenCompleted

2023-01-22 13:26:32,868 DEBUG [0x00002404] [per\DeskPhoneConnectionContext.cpp(1068)] [csf.ecc] [csf::ecc::DeskPhoneConnectionContext::GetDevicesTimeoutWorkItem::run] - [id=1] DeskPhoneConnectionContext::GetDevicesTimeoutWorkItem::) 2023-01-22 13:26:32,868 DEBUG [0x00002404] [per\DeskPhoneConnectionContext.cpp(1071)] [csf.ecc] [csf::ecc::DeskPhoneConnectionContext::GetDevicesTimeoutWorkItem::run] - [id=1]

Timeout dispositivi

2023-01-22 13:26:32,868 ERRORE [0x00002404] [pper\DeskPhoneConnectionContext.cpp(509)] [csf.ecc] [csf::ecc::DeskPhoneConnectionContext::handleOpenFailed] - [id=1] stato:2login stato:3errore:8

Jabber chiude quindi la connessione CTI a CUCM e imposta il servizio di telefonia su disconnesso perché non è stato trovato alcun dispositivo.

2023-01-22 13:26:32,868 DEBUG [0x00002040] [c\deskphoneprovider\DPProvider.cpp(1070)] [csf.ecc] [CDPProvider::SendRequest] - [id=1] CDPProvider::SendRequest,

msg.sequenceNumber=4, pObject=1758DB6C,

pdunames[msg.msgID]=PROVIDER\_CLOSE\_REQUEST

2023-01-22 13:26:32,868 INFO [0x0002040] [\deskphoneprovider\CtiConnection.cpp(60)] [csf.ecc] [CtiConnection::stop] - CtiConnection::stop

2023-01-22 13:26:32,868 ERRORE [0x00001e10] [deskphoneprovider\CtiConnection.cpp(260)] [csf.ecc] [CtiConnection::SocketWorkItem::run] - CtiConnection: disconnessione socket non riuscita!

2023-01-22 13:26:32,868 DEBUG [0x000024fc] [ntrol\TelephonyCallControlImpl.cpp(1022)] [jcf.tel.callcontrol] [CSFUnified::TelephonyCallControlImpl::onServiceStartResult] - Risultato avvio servizio: [eDeskPhone], codice errore di connessione: [eDeviceRegSelected NonTrovato] 2023-01-22 13:26:32,868 INFO [0x00002434] [ices\impl\TelephonyServiceImpl.cpp(3998)] [jcf.tel.service]

[CSFUnified::TelephonyServiceImpl::OnTelephonyServiceConnectionStatusChanged] - Stato connessione dispositivo servizio telefonia modificato da [Connecting] a [Disconnected] 2023-01-22 13:26:32,868 DEBUG [0x00002434] [\impl\TelephonyServerHealthImpl.cpp(477)] [icf.tel.health] [CSFUnified::TelephonyServerHealthImpl::commitIfNotAlreadyCommitted] l'integrità del server video desktop non è stata confermata perché non è stato ancora trovato alcun telefono desktop nell'elenco dei dispositivi

Soluzione CTI Device Association

1. Questi errori vengono rilevati quando i dispositivi CSF JVDI non sono presenti nei dispositivi controllati dall'utente finale di CUCM. Aggiunta del dispositivo CSF ai dispositivi controllati per risolvere il problema (CUCM Administration > User Management > End User).

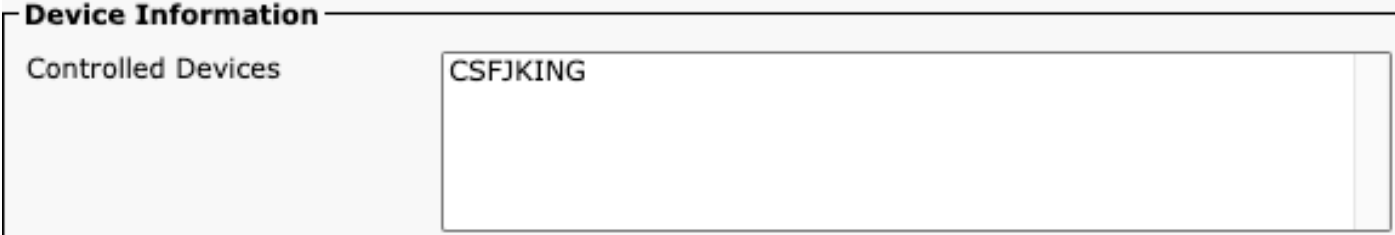

Dispositivi controllati CUCM

### Controllo dispositivo CTI disabilitato

Per verificare se il controllo del dispositivo CTI è disabilitato.Raccogliere le tracce e i registri elencati.

- Tracce di CUCM CTIManager
- Report di problema Jabber da VDI

Il log Jabber mostra che Jabber ha inviato un DEVICE\_OPEN\_REQUEST a CUCM CTI Manager.

2023-01-23 08:14:26,674 DEBUG [0x00002578] [c\deskphoneprovider\DPProvider.cpp(1086)] [csf.ecc] [CDPProvider::SendRequest] - [id=0] SendRequest riuscito., pdunames[msg.msgID]=DEVICE\_OPEN\_REQUEST, msg.sequenceNumber=4

CUCM CTIManager SDL Trace rivela che CTI Manager ha ricevuto la richiesta di apertura del dispositivo e risponde a Jabber con un CtiDeviceOpenFailure.

33404809.002 |08:14:27,899 InfoApp |[CTI-APP] [CTIHandler::processIncomingMessage] CTI DeviceOpenRequest ( seq#=4 nome dispositivo=CSFJKING softkeys AppID=1234) 33404811.009 |08:14:27,899 |ErroreApp |DeviceThirdParty::isDeviceOpenValid deviceName=CSFJKING Invio di CtiDeviceOpenDeviceRes (Seq#=4 errore=0x8ccc00d2) 33404812.003 |08:14:27,899 InfoApp |[CTI-APP] [CTIHandler::OutputCtiMessage ] CTI FailureResponse ( seq#=4 risultato=2362179794 descrizione=) 33404812.004 |08:14:27.900 InfoApp |CtiDeviceOpenFailure - Errore di apertura del dispositivo ID connessione CTI:154 Nome dispositivo:CSFJKING UNKNOWN\_PARAMTYPE:ReasonCode:- 1932787502 ID applicazione:Cisco CTIManager Cluster ID:StandAloneCluster Node ID:cucmpub.domain.local ID processo:jking-xxx.xxx.xxx-51126 ID processo:29347 Nome processo:CtiHandler

Jabber.log mostra che Jabber ha ricevuto la risposta di errore da CTI Manager e che la sessione CTI è disconnessa.

2023-01-23 08:14:27,674 ERRORE [0x00002578] [c\deskphoneprovider\DPProvider.cpp(1287)] [csf.ecc] [CDPProvider::DispatchTheMessage] - FailureResponse, result=0x8ccc00d2, (CTIERR\_DEVICE\_RESTRICTED)

2023-01-23 08:14:27,674 DEBUG [0x00002578] [c\deskphoneprovider\DPProvider.cpp(1333)] [csf.ecc] [CDPProvider::DispatchTheMessage] - [id=0] Received,

pdunames[nPduNum]=FAILURE\_RESPONSE, seqNum 4

2023-01-23:08:14:27,686 ERRORE [0x00002578] [deskphoneprovider\CtiConnection.cpp(260)] [csf.ecc] [CtiConnection::SocketWorkItem::run] - CtiConnection: disconnessione socket non riuscita!

Soluzione CTI Device Control Disabled

1. Verificare che l'impostazione Consenti controllo del dispositivo da CTI sia abilitata nella configurazione del dispositivo CSF (Amministrazione CUCM > Dispositivo > Telefono).

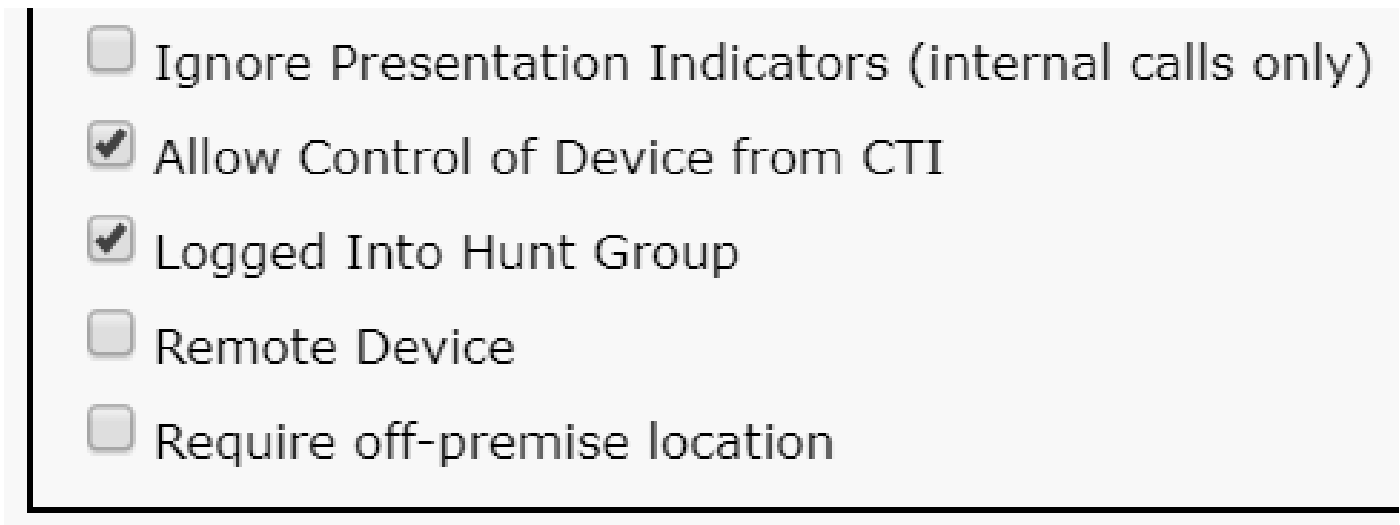

Controllo CTI dispositivo CSF

# Errori SIP

Quando un errore del softphone JVDI è dovuto a una connessione SIP non riuscita, lo stato della connessione Jabber dalla VDI visualizza il canale virtuale come connesso, mentre lo stato SIP e CTI viene visualizzato come Non connesso.

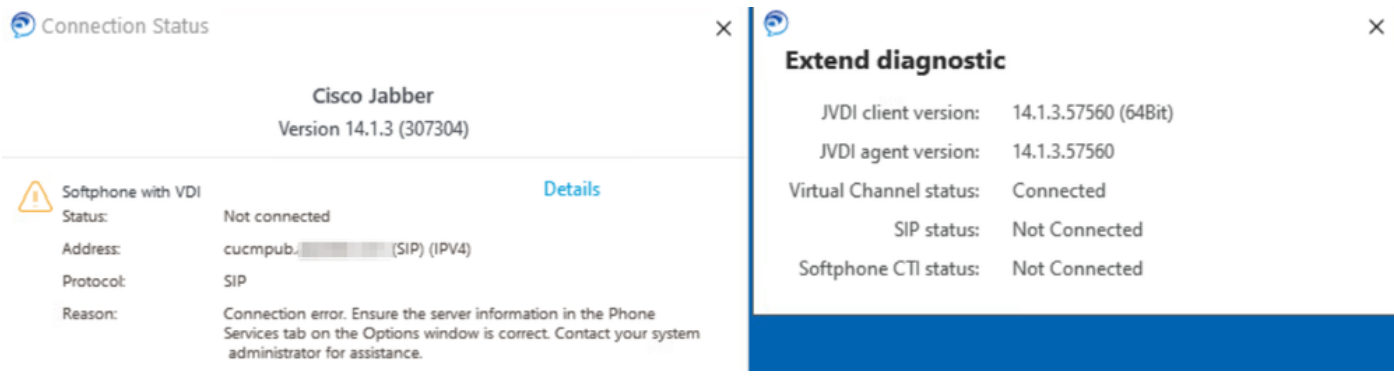

Quando la connessione SIP dal client JVDI non riesce, il dispositivo Jabber CSF viene visualizzato come non registrato dal sito Web CUCM Administration > Device > Phone.

| Find Phone where Device Name |                   | $\vee$ contains | $\vee$ csfjking | Select item or enter search text v | Find   Clear Filter   ←   → |                         |             |            |              |
|------------------------------|-------------------|-----------------|-----------------|------------------------------------|-----------------------------|-------------------------|-------------|------------|--------------|
|                              | Device Name(Line) | Description     | Device Pool     | Device Protocol                    | <b>Status</b>               | Last Registered         | Last Active | Unified CM | IPv4 Address |
|                              | <b>CSFJKING</b>   | Username's CSF  | Phone DP        | <b>SIP</b>                         | Unregistered                | Jul 19, 2023 1:32:02 PM |             | cucmpub    | --           |

CSF CUCM non registrato

#### Errore socket SIP

Con JVDI tutto il traffico SIP proviene dal client JVDI sul thin client. Per risolvere i problemi relativi alla raccolta delle tracce e dei registri elencati.

- Tracce CallManager CUCM
- Report di problema Jabber da VDI

Errore SIP JVDI

Il log vxc del client JVDI mostra i server CUCM primario e secondario utilizzati per la segnalazione SIP 5060. Il server principale è impostato sul server attivo.

2020-01-23 08:58:44,623 DEBUG [0x00000000000036a0]

[ore\sipstack\sip\_common\_transport.c(866)] [csf.sip-call-control] [sipTransportCfgTableInit] -[SIP][TRANS][1] PRIMARY\_CCM: Addr IPv4: mcucsub.domain local:5060 IPv6 Addr::5060 trasporto: 4

2020-01-23 08:58:44,623 DEBUG [0x00000000000036a0]

[ore\sipstack\sip\_common\_transport.c(866)] [csf.sip-call-control] [sipTransportCfgTableInit] -[SIP][TRANS][2] SECONDARY\_CCM: Addr IPv4: pub domain.local:5060 IPv6 Addr::5060 trasporto: 4

2020-01-23 08:58:44,633 ERRORE [0x00000000000036a0]

[re\sipstack\sip\_common\_transport.c(1075)] [csf.sip-call-control] [sip\_transport\_ti\_addr] - [SIP][TRANS] No attivo 1: PRIMARY\_CCM trovato utilizzando CUCM primario

Il client JVDI segnala una connessione socket non riuscita durante il tentativo di connessione al server primario sulla porta 5060. La sessione viene quindi eliminata.

2020-01-23 08:58:44,656 DEBUG [0x00000000000036a0] [\core\sipstack\ccsip\_platform\_tcp.c(910)] [csf.sip-call-control] [sip\_tcp\_set\_reason\_for\_active\_connected\_failed] - SIPCC-SIP\_TCP\_MSG: sip\_tcp\_set\_REASON\_for\_active\_connected\_failed: disconnesso dal server attivo (). unRegReason:12 Errore:0, Causa:1, Motivo:[SOCKET\_REMOTE\_CLOSURE / CC\_UNREG\_REASON\_CM\_RESET\_TCP] 2020-01-23 08:58:44,656 INFO [0x00000000000036a0] [tiveapp\sipcc\core\ccapp\cc\_alarm.c(816)] [csf.sip-call-control] [setUnregReason] - SIPCC-PLAT\_API: setUnregReason: impostazione del motivo unreg su=12 2020-01-23 08:58:44,656 DEBUG [0x00000000000036a0] [sipstack\sip\_transport\_connection.c(282)] [csf.sip-call-control] [sip\_transport\_connection\_on\_socket\_error] - [SIP][CONN][] socket(3912) errore:-1 2020-01-23 08:58:44,656 DEBUG [0x00000000000036a0] [\core\sipstack\ccsip\_platform\_tcp.c(634)] [csf.sip-call-control] [sip\_tcp\_burn\_connection] - SIPCC-SIP\_SOCK: sip\_tcp\_burn\_connection: voce purge, il socket è 3912, il connettore è 0 2020-01-23 08:58:44,656 INFO [0x00000000000036a0] [\core\sipstack\ccsip\_platform\_tcp.c(384)] [csf.sip-call-control] [sip\_tcp\_purge\_entry] - SIPCC-SIP\_TCP\_MSG: sip\_tcp\_purge\_entry: Socket fd: 3912 chiuso per connid 0 con indirizzo: xxx xxx.xxx.xxx, porta remota: 5060 2020-01-23 08:58:44,656 DEBUG [0x00000000000036a0] [e\sipstack\sip\_transport\_session.c(1055)] [csf.sip-call-control] [sip\_transport\_session\_disconnect] - [SIP][SESS][0] elimina la connessione. 2020-01-23 08:58:44,656 INFO [0x00000000000036a0] [re\sipstack\sip\_common\_transport.c(1666)] [csf.sip-call-control] [sip\_transport\_on\_session\_create\_failed] - [SIP][TRANS][1] il trasporto non è riuscito!

Il client JVDI imposta quindi la connessione SIP su non riuscita e la route SIP viene contrassegnata come eliminata.

2020-01-23 08:58:44,656 DEBUG [0x00000000000036a0]

[\core\sipstack\sip\_common\_regmgr.c(3713)] [csf.sip-call-control] [sip\_regmgr\_on\_transport\_cucm\_connecting\_failed] - SIPCC-SIP\_REG: sip\_regmgr\_on\_transport\_cucm\_connecting\_failed: [1] cucm non riuscito! 2020-01-23 08:58:44,656 INFO [0x00000000000036a0] [\core\sipstack\sip\_common\_regmgr.c(2242)] [csf.sip-call-control] [sip\_regmgr\_cc\_create\_failed] - SIPCC-SIP\_CC\_CONN: sip\_regmgr\_cc\_create\_failed: cucm 1 perso 2020-01-23 08:58:44,657 DEBUG [0x00000000000036a0] [ore\sipstack\sip\_common\_transport.c(306)] [csf.sip-call-control] [sip\_transport\_burn\_cc\_conn] -[SIP][TRANS][1] distruggere la sessione di trasporto: jabber <-..-> cucm-1 CCM)

Soluzioni comuni per i guasti dei socket SIP:

- Verificare se si sta tentando di utilizzare JVDI su VPN o se la connessione a VDI avviene 1. tramite Citrix Access Gateway o VMware Access Gateway.
	- Se è in uso una VPN, verificare che le porte JVDI richieste siano consentite su tutti gli accessori di sicurezza appropriati. Fare riferimento alla sezione sui requisiti delle porte della Guida all'installazione e alla distribuzione di Jabber Softphone for VDI.
	- Se si utilizza Citrix Access Gateway o VMware Access Gateway, Cisco JVDI richiede l'utilizzo di MRA. Il supporto per JVDI su MRA inizia in JVDI e Jabber versione 12.6.
- 2. Se il client JVDI rileva questo problema su una rete interna, verificare:
	- Routing tra la VLAN thin client e la VLAN CUCM.
	- Verificare che tutte le porte necessarie per JVDI siano raggiungibili. Fare riferimento alla sezione sui requisiti delle porte della Guida all'installazione e alla distribuzione di Jabber Softphone for VDI.
	- Raccogliere un'acquisizione di pacchetti dal thin client e da CUCM
		- Verificare se TCP Syn sta passando al centro di gestione degli accessi
		- Verificare se il thin client o il server sta reimpostando la sessione TCP.

#### Informazioni su questa traduzione

Cisco ha tradotto questo documento utilizzando una combinazione di tecnologie automatiche e umane per offrire ai nostri utenti in tutto il mondo contenuti di supporto nella propria lingua. Si noti che anche la migliore traduzione automatica non sarà mai accurata come quella fornita da un traduttore professionista. Cisco Systems, Inc. non si assume alcuna responsabilità per l'accuratezza di queste traduzioni e consiglia di consultare sempre il documento originale in inglese (disponibile al link fornito).